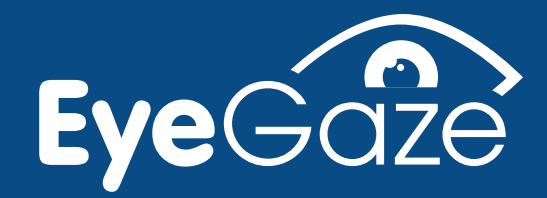

# How to use Eye Gaze withHelpKidzledin

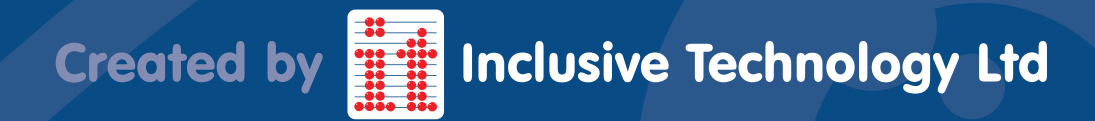

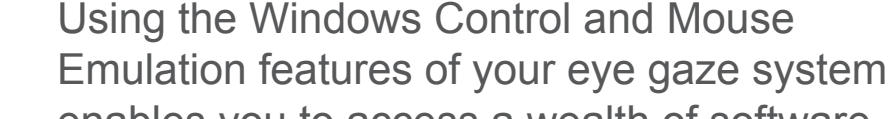

Controlling the mouse with

**HelpKicklearn** 

enables you to access a wealth of software. If you can control the software with a mouse, then you can also control it with eye gaze. It is useful to think about how that software is normally used with a mouse when setting up for eye gaze.

Windows Control

eye gaze

Double Click shortcut to turn on Windows

Control.

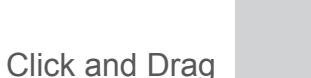

Cursor Only No Cursor Left Click **Click Right Click** Single Click **Double Click** Double Click

Magnify **CO** Pause

# Mouse Control Centre

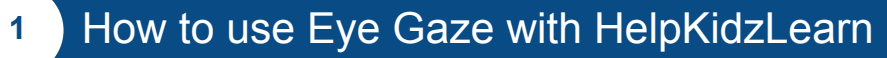

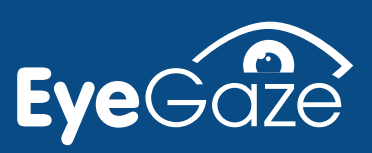

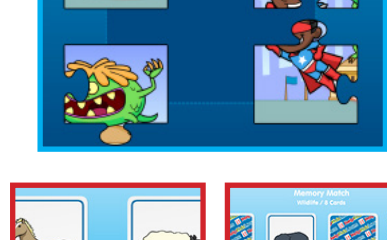

Matching Cards Memory Pairs

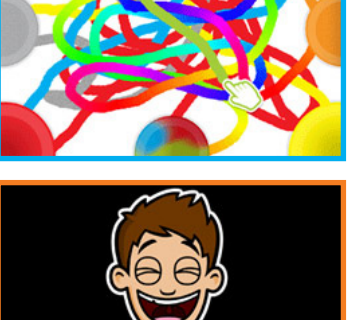

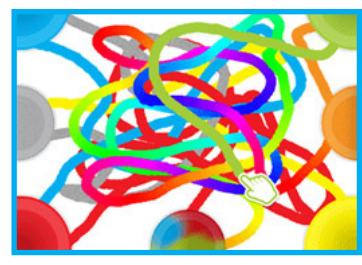

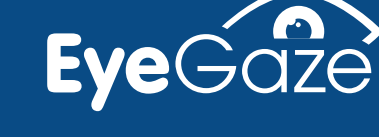

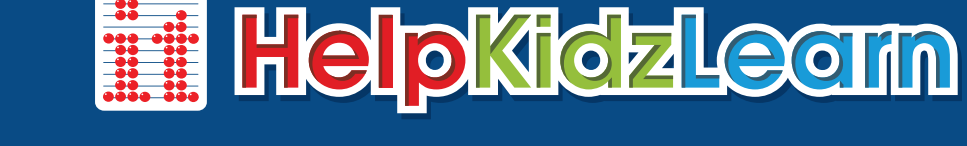

to have an effect.

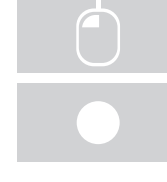

Simple "point and click" activities also work well. Users have to dwell on an area to select it, but you can make this easier if you shorten dwell times.

Software that works with the mouse cursor only is the easiest

to use with eye gaze. Just move your eyes around the screen

Our new HKL activities are now "eye gaze optimised" making it easier to select active areas and adjust the dwell time within the activity.

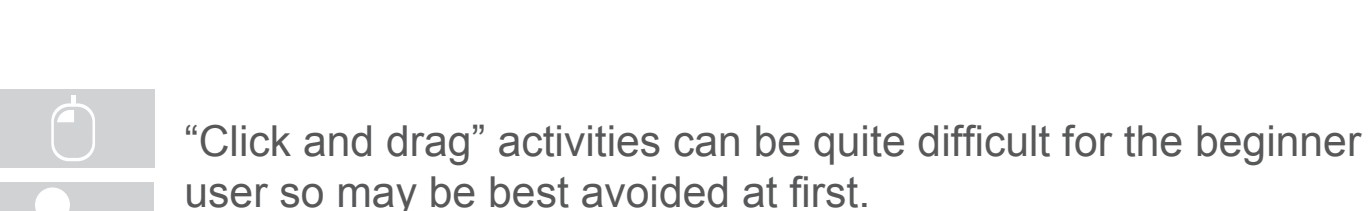

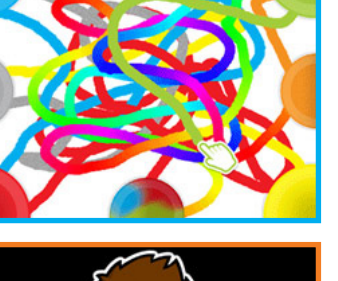

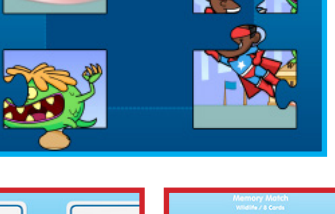

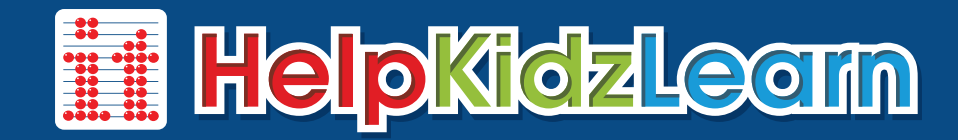

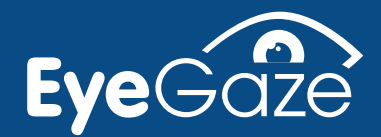

It is also useful to play around with dwell click times in the Gaze Interaction Settings.

Select a short dwell time for easier access/cause and effect type activities (e.g. 100 - 600 ms).

Select a slightly longer dwell click time for choosing activities (e.g. 800 - 1200 ms).

Double Click shortcut to open

tracking, calibration and interaction settings.

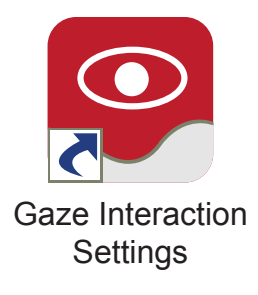

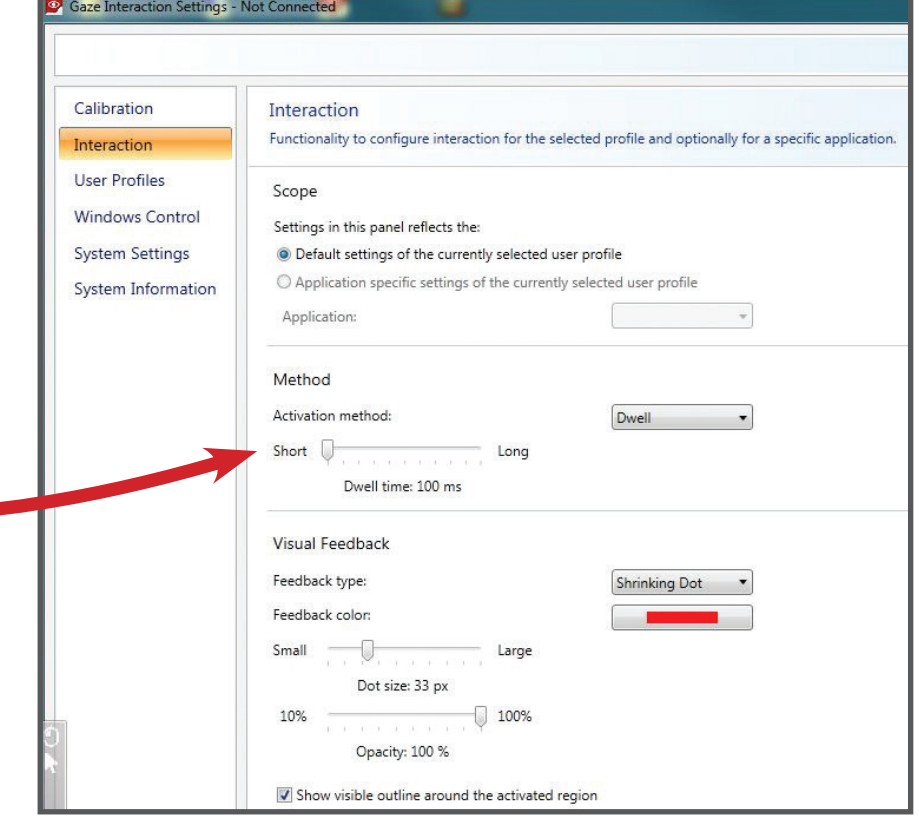

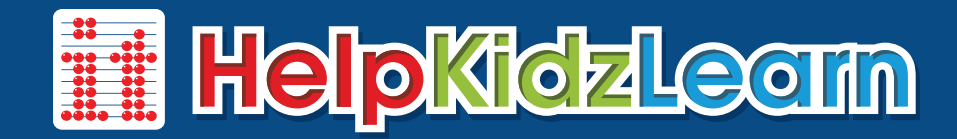

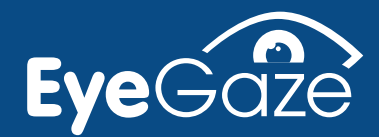

## Cause and Effect

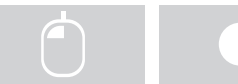

Dwell time very short (100ms).

Using eye gaze with these activities allow users to explore and play activities independently.

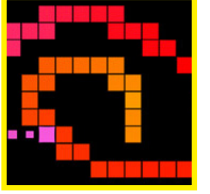

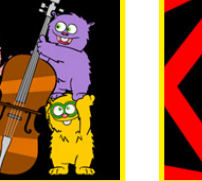

Muscians

\* Hidden Grid Peeping

Big Bang Patterns Big Bang Pictures T-Rex Build Up \*\* Early Mouse

bus

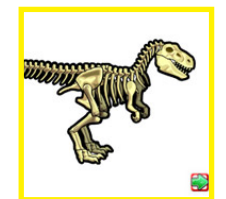

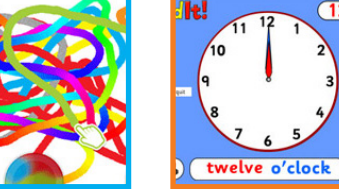

Movements

Talking Clock

 $\overline{12}$ 

\* Click and Drag

\*\* Cursor Only

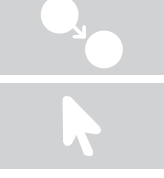

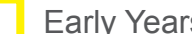

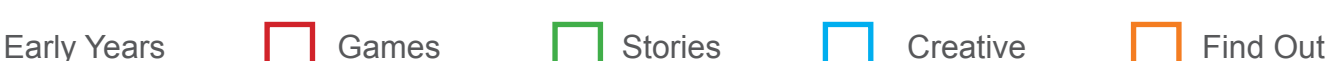

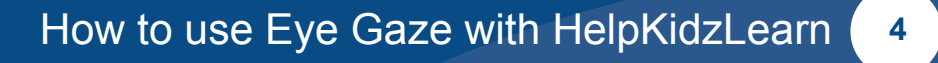

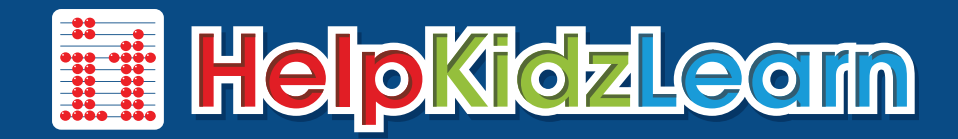

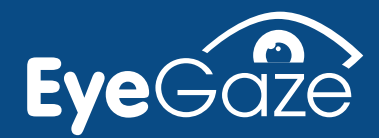

# Communication

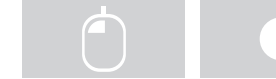

Dwell time very short (100ms).

Hear the next verse of the song or see what happens next in the story by just looking at the screen. These activities are also useful for early Eye Tracking (i.e. seeing what the user is looking at during an activity).

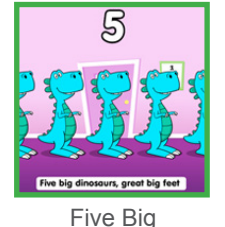

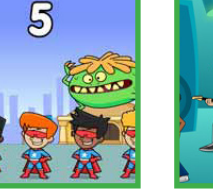

Five Superboys Five Little Rock

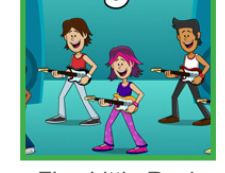

**Stars** 

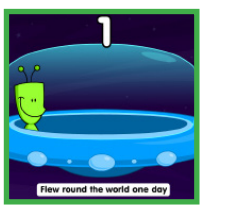

Five Little Aliens Car Wash Five Little

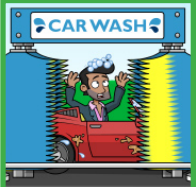

 $\overline{2}$ 

**Firefighters** 

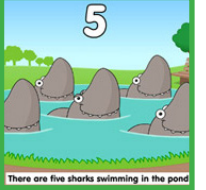

Five Sharks

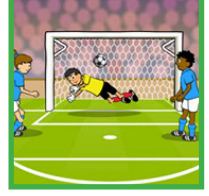

How we used to wash

Goal!!!

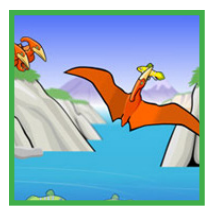

**Dinosaurs** 

Swooping Pterodactyls

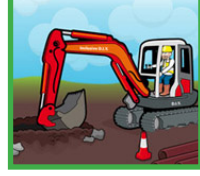

Digger

**Destructive** 

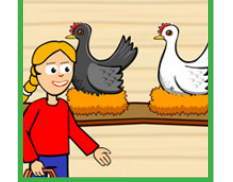

Flippers and Fins The Chicken House

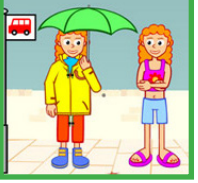

A Rainy Day Catch that Crook! The Snow Family Clean your Teeth Five Little

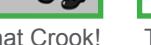

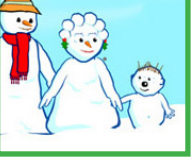

Swimming

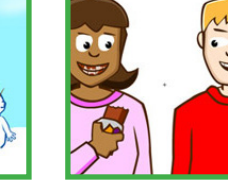

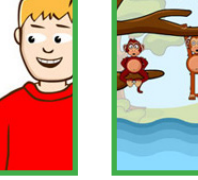

Monkeys

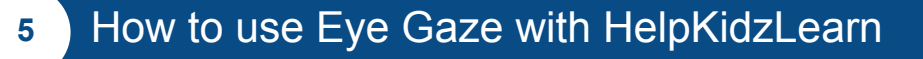

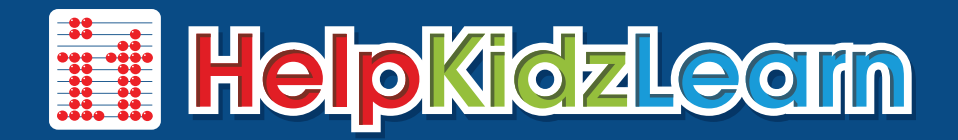

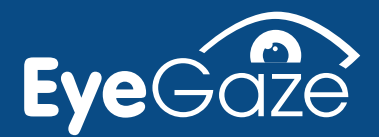

# Turn Taking

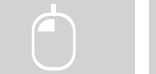

Dwell time short (100-600ms).

These activities can be used to practice selecting 2 targets on screen or for turn taking with another player using a mouse or touch screen.

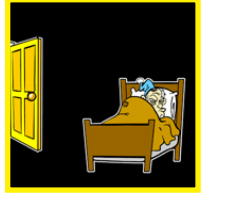

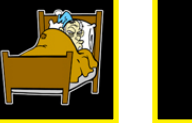

Shhhh Big Trucks Bumper Cars

# **Attention**

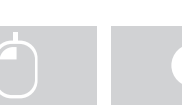

Dwell time short (100-600ms).

These activities can be used to engage and maintain attention on screen. As these activities have an element of timing, choose the "slow" or "easy" settings to make achievable with eye gaze.

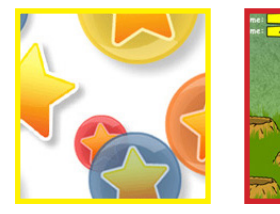

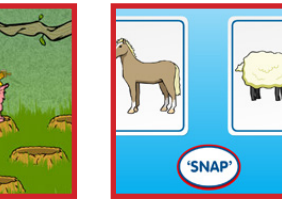

Pop the Bubbles Gophers Matching Cards

How to use Eye Gaze with HelpKidzLearn **6**

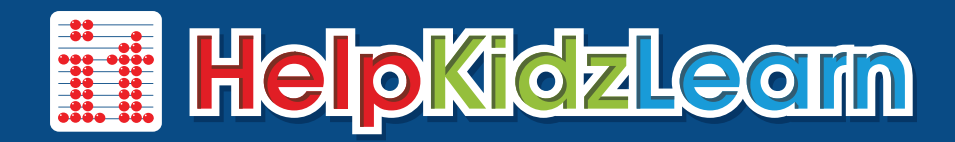

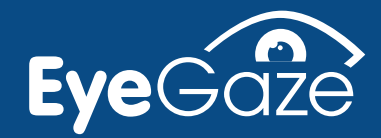

# Choice Making

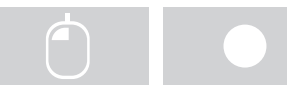

Dwell time variable (100 -1000ms).

All these activities introduce an element of choice making in a fun way. They can be used to improve targeting skills and are great pre cursors to more formal communication and grid access. Depending on the size of targets, some activities will work better with a slightly longer dwell time.

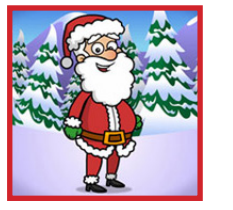

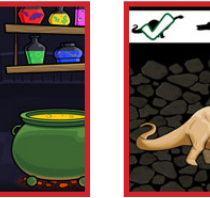

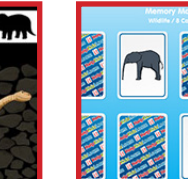

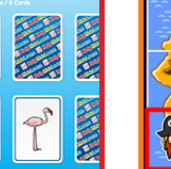

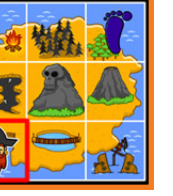

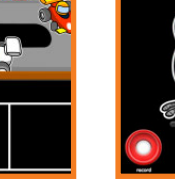

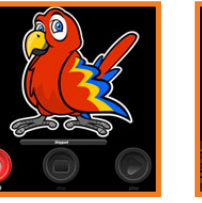

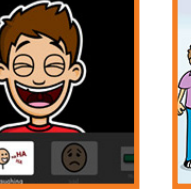

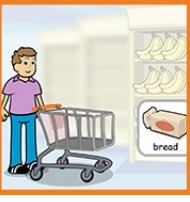

Christmas Presents

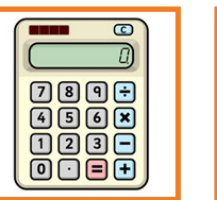

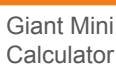

Penny Penguin

Aunty Maggie's Recipe

Fossil Hunter Memory Pairs Tresure Island Racing Cars Talking Parrot Smarty Pants Mini Market

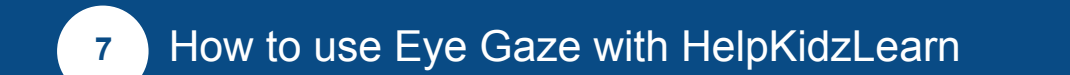

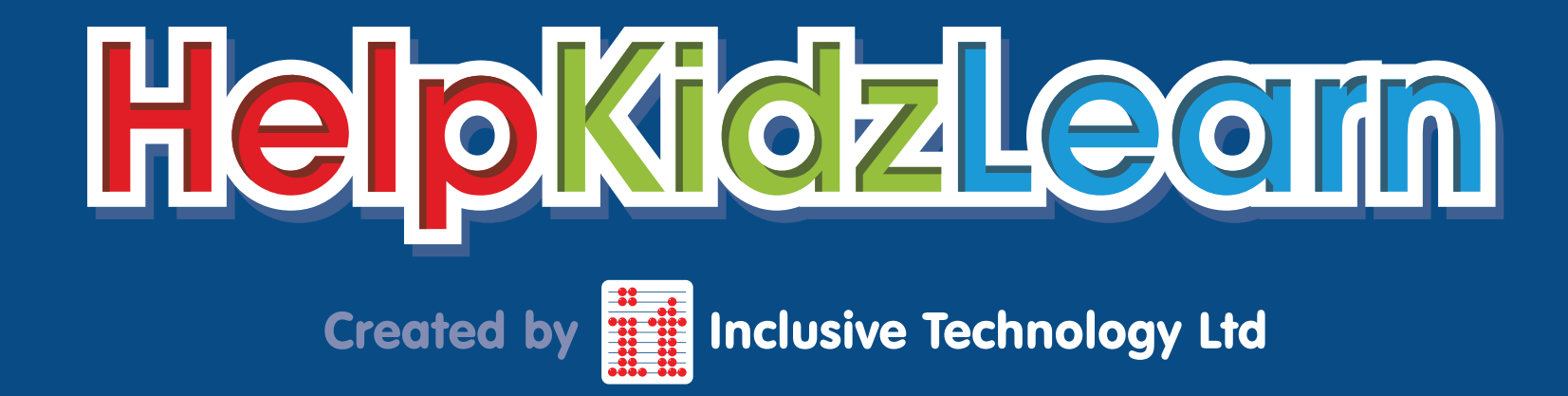

www.helpkidzlearn.com